## **Panasonic**

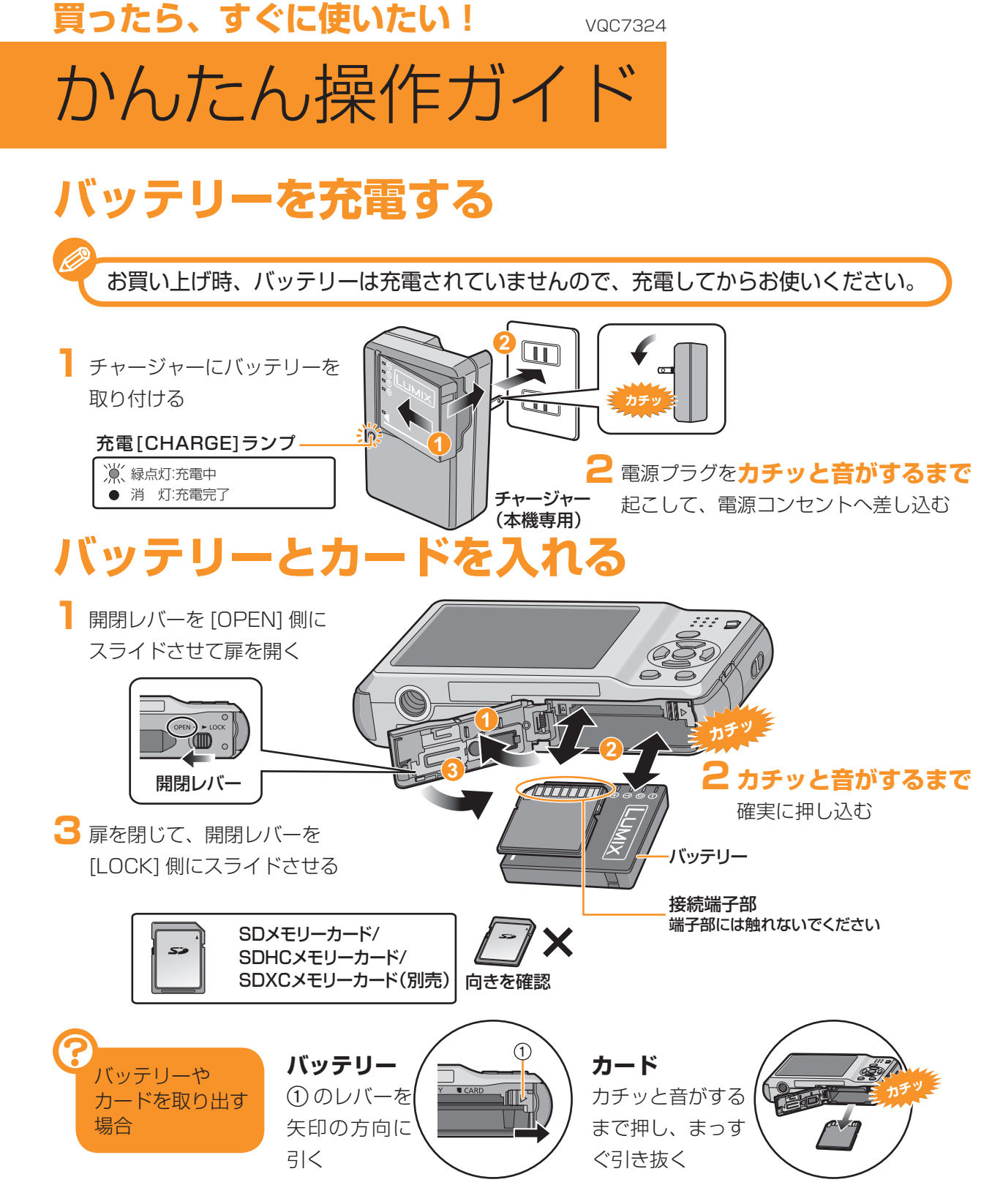

## **ハンドストラップを取り付ける**

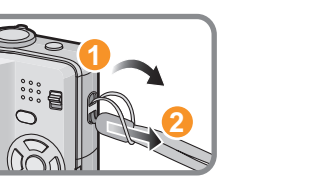

デジタルカメラ<sub>品番</sub> DMC-FS 1 0

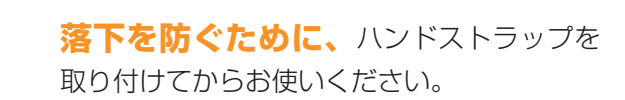

## **電源を入れ、時計を合わせる**

お買い上げ時は、時計設定はされていません。電源を入れると、「時計を設定してください」が表示されます。(再生モード [■] 時は表示されません) ※撮影/再生切換スイッチが [○] になっていることを確認してください。

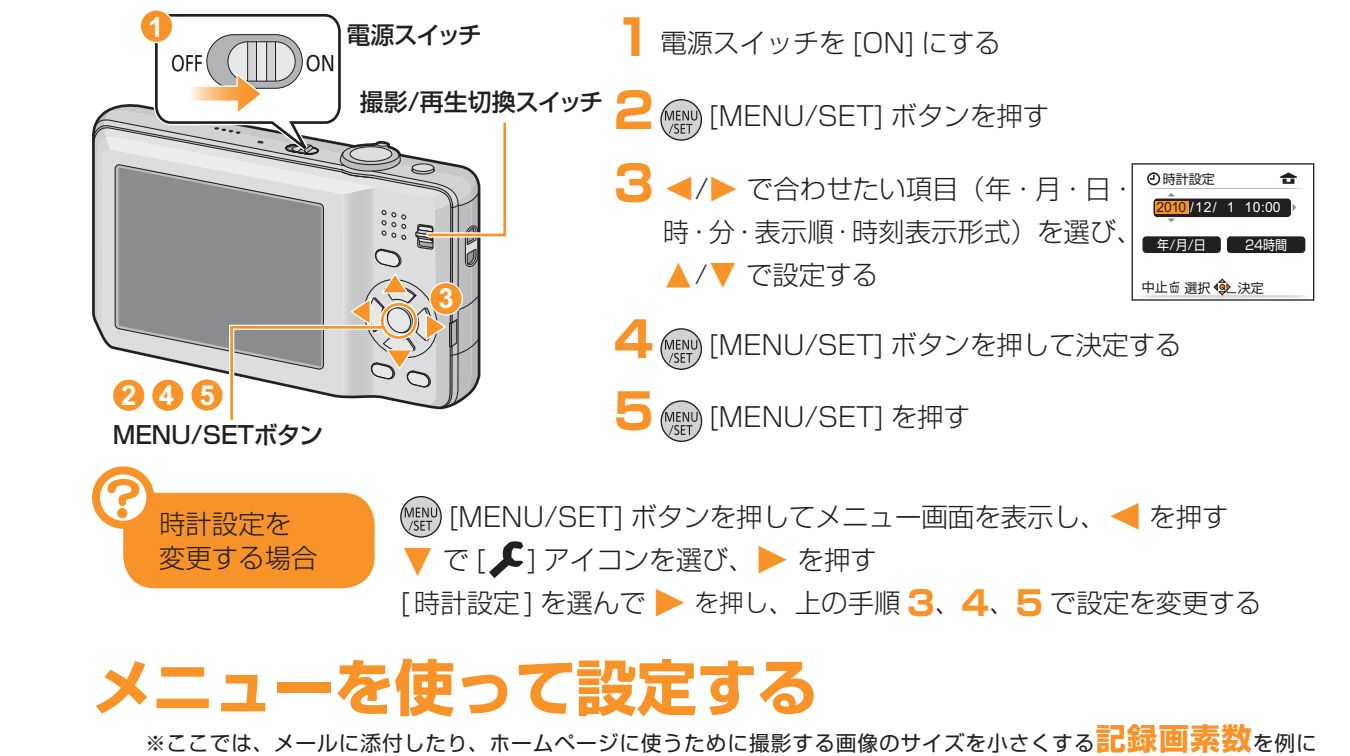

説明しています。(画面は通常撮影モード $[$  ) 時の表示です)

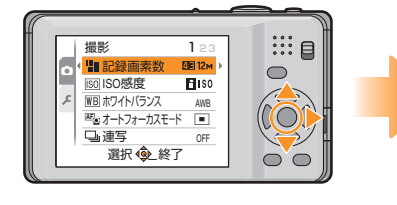

(MENU) [MENU/SET] ボタンを押して

▲/▼ で[記録画素数]を選び、▶ を押す

メニューを表示する

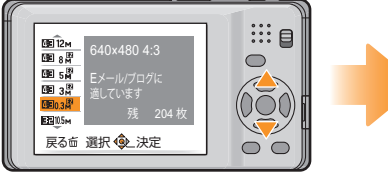

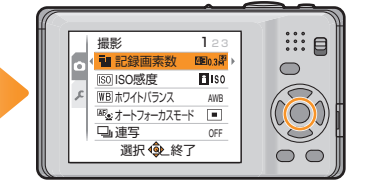

▲/▼で[1910.3牌]を選ぶ

(MENU) [MENU/SET] ボタンを押して決定する MENU/SET] ボタンをもう一度押して、 メニューを終了する

## **おまかせで撮る**(インテリジェントオートモード)

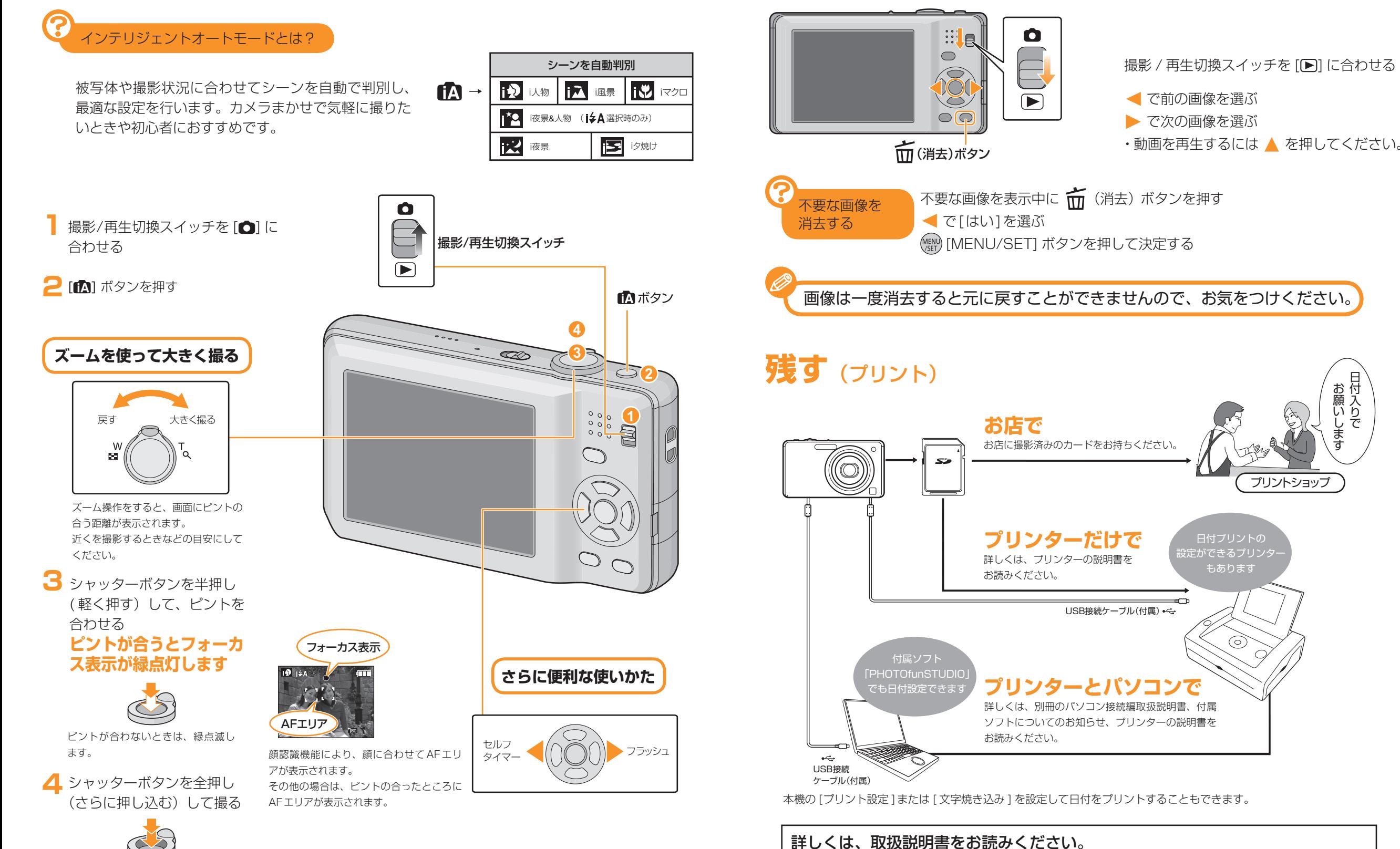

**見る**(再生)

日付入りで お願いします